**8 in.**

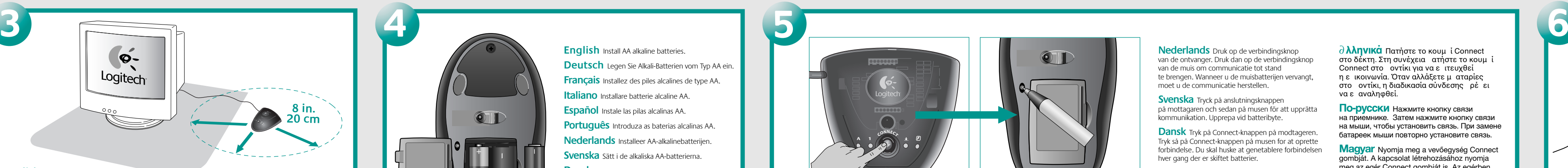

## **OFF**

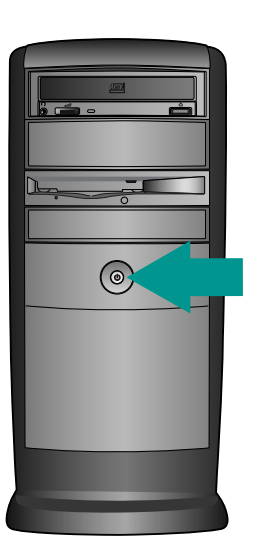

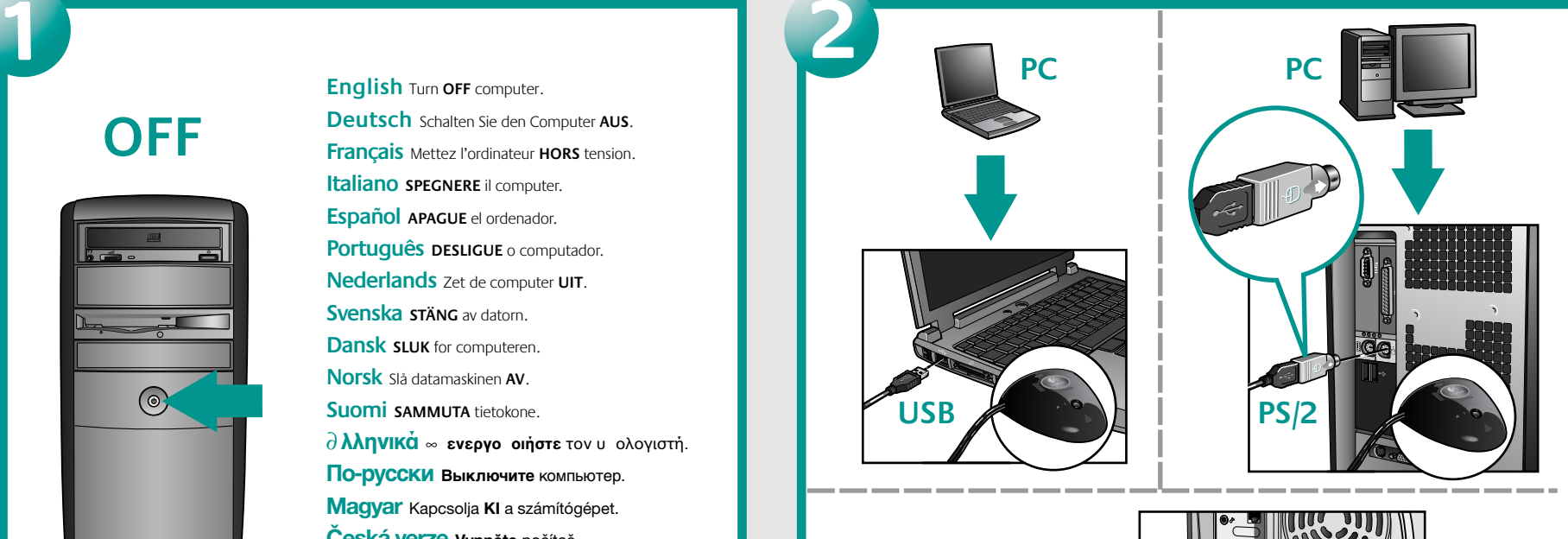

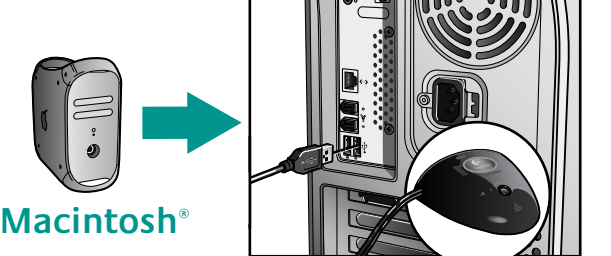

**English** Press Connect button on receiver. **Italiano** Premere il pulsante di connessione Then press Connect button on mouse to establish sul ricevitore. Quindi premere il pulsante communication. When changing mouse batteries, di connessione sul mouse per stabilire la comure-establish communication.

**Français** Appuyez sur le bouton de connexion du récepteur. Appuyez ensuite sur le bouton **Português** Prima <sup>o</sup> botão de conexão de connexion de la souris pour établir la commu-no receptor. Em seguida, prima o botão de nication. Lorsque vous remplacez les piles de conexão no rato para estabelecer comunicação. la souris, répétez la même opération.

**Deutsch** Drücken Sie die Verbindungstaste am Empfänger. Drücken Sie danach die Verbindungstaste am Empfänger, um die Verbindung en el receptor. A continuación, pulse el botón herzustellen. Sollten Sie die Batterien der Maus de conexión en el ratón para establecer

wechseln, stellen Sie die Verbindung wieder her. la comunicación. Al cambiar las pilas del ratón, **Español** Pulse el botón de conexión vuelva a establecer la comunicación.

**English** Install AA alkaline batteries. **Deutsch** Legen Sie Alkali-Batterien vom Typ AA ein. **Français** Installez des piles alcalines de type AA. **Italiano** Installare batterie alcaline AA. **Español** Instale las pilas alcalinas AA. **Português** Introduza as baterias alcalinas AA. **Nederlands** Installeer AA-alkalinebatterijen. **Svenska** Sätt <sup>i</sup> de alkaliska AA-batterierna.

**Dansk** Brug alkalinske AA-batterier.

nicazione. Quando si cambiano le batterie del mouse, stabilire di nuovo la comunicazione.

∂**λληνικά** <sup>∆</sup><sup>ï</sup> ïθετήστε αλκαλικές <sup>µ</sup> αταρίες μενέθους ∞∞.

**Norsk** Trykk på tilkoplingsknappen på mottakeren. Trykk deretter på tilkoplingsknappen på musen for å opprette en forbindelse. Etter at du har byttet batterier, må denne forbindelsen gjenopprettes.

Ao substituir as baterias do rato, restabeleça comunicação.

∂ **λληνικά** Πατήστε το κουμ ί Connect στο δέκτη. Στη συνέχεια πατήστε το κουμπί Connect στο ποντίκι νια να επιτευχθεί η ε ικοινωνία. Όταν αλλάξετε μ\_αταρίες στο σοντίκι, η διαδικασία σύνδεσης ρέ ει να ε αναληæθεί.

**Norsk** Bruk alkaliske AA-batterier.

**Suomi** Asenna AA-alkaliparistot.

**По-русски** Установите алкалиновые батарейки типа AA.

**Magyar** Helyezze be az alkálielemeket.

**Po polsku** Naciśnij przycisk poĮączenia na odbiorniku. Następnie naciśnij przycisk po∏ączenia na myszy, aby ustanowić komunikację. Gdy wymienisz baterie myszy, komunikację musisz ustanowić ponownie.

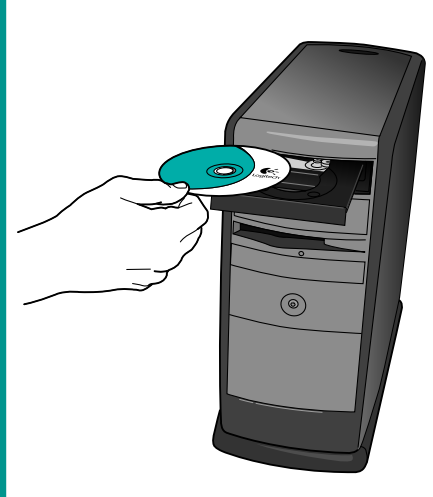

**English** Install MouseWare® software. **Deutsch** Installieren Sie die MouseWare®- Software. **Français** Installez le logiciel MouseWare®. **Italiano** Installare il software MouseWare®. **Español** Instale el software MouseWare®. **Português** Instale o software MouseWare®. **Nederlands** Installeer MouseWare®-software. **Svenska** Installera MouseWare®-programmet. **Dansk** Installer MouseWare®-softwaren. **Norsk** Installer MouseWare®-programvaren. **Suomi** Asenna MouseWare®-ohjelmisto. ∤ **λληνικά** ∂γκαταστήστε το λογισμικὀ MouseWare®. **По-русски** Установите программное обеспечение MouseWare®. **Magyar** Telepítse a MouseWare® szoftvert **Česká verze** Nainstalujte software MouseWare<sup>®</sup>.

**Česká verze** Vložte alkalické baterie typu AA.

**English** Place receiver away from electrical devices. Turn **ON** computer.

**Deutsch** Platzieren Sie den Empfänger<br>nicht in der Nähe von elektrischen Geräten. Schalten Sie den Computer EIN.

**Po polsku** Zainstaluj alkaliczne baterie AA.

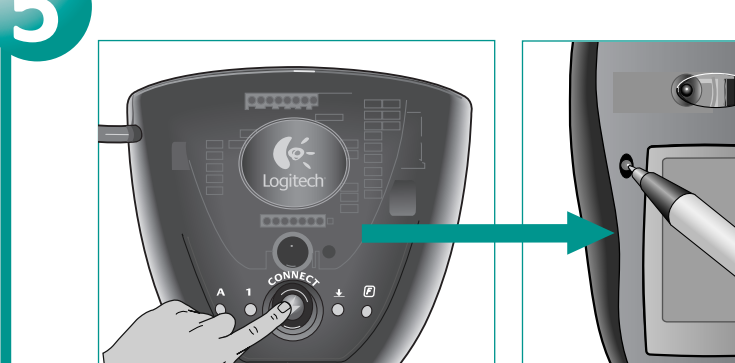

**Français** Eloignez le récepteur de tout appareil électrique. Mettez l'ordinateur **SOUS** tension.

**Nederlands** Druk op de verbindingsknop van de ontvanger. Druk dan op de verbindingsknop van de muis om communicatie tot stand te brengen. Wanneer u de muisbatterijen vervangt, moet u de communicatie herstellen.

**Español** NO coloque el receptor cerca de dispositivos eléctricos. **ENCIENDA** el ordenador.

**Português** Cologue o receptor longe de aparelhos eléctricos. **LIGUE** o computador.

**Svenska** Tryck på anslutningsknappen på mottagaren och sedan på musen för att upprätta kommunikation. Upprepa vid batteribyte.

**Dansk** Tryk på Connect-knappen på modtageren. Tryk så på Connect-knappen på musen for at oprette forbindelse. Du skal huske at genetablere forbindelsen hver gang der er skiftet batterier.

**Suomi** Paina vastaanottimen yhteyspainiketta. Muodosta yhteys painamalla hiiren yhteyspainiketta. Kun vaihdat hiiren paristot, luo yhteys uudestaan.

**По-русски** Нажмите кнопку связи на приемнике. Затем нажмите кнопку связи на мыши, чтобы установить связь. При замене батареек мыши повторно установите связь.

**Magyar** Nyomja meg <sup>a</sup> vevőegység Connect gombját. A kapcsolat létrehozásához nyomja meg az egér Connect gombját is. Az egérben lévő elemek cseréjekor újra létre kell hoznia a kapcsolatot.

**Česká verze** Stiskněte tlačítko Connect na přijímači. Stisknutím tlačítka Connect na myši poté aktivujte komunikaci. Při výměně baterií v myši je nutné znovu aktivovat komunikaci.

**• DVCCKИ** Подключите кабель приемника к компьютеру. Для PC-совместимых настольных компьютеров используется зеленый переходник PS/2. Для PC-совместимых переносных компьютеров и компьютеров Macintosh® используется только черный разъем USB.

> **Italiano** Collocare il ricevitore lontano da dispositivi elettrici. **Accendere** il ricevitore.

**Magyar** Csatlakoztassa a vevőegység kábelét<br>a számítógéphez. Az asztali PC-k zöld PS/2csatlakozót, a hordozható PC-k és a Macintosh® számítógépek fekete USB csatlakozót használnak.

> **Nederlands** Plaats de ontvanger niet in de buurt az eszközt. van elektrische apparatuur. Zet de computer **AAN**.

**Svenska** Placera mottagaren på säkert avstånd från annan elektrisk utrustning. **STARTA** datorn.

**Dansk** Sæt ikke modtageren <sup>i</sup> nærheden af elektriske enheder. **TÆND** for modtageren.

**Norsk** Hurtigladeren skal plasseres på god avstand fra elektriske enheter. Slå datamaskinen **PÅ**.

> **Po polsku** Zainstaluj oprogramowanie MouseWare<sup>®</sup>.

**Suomi** Aseta vastaanotin kauas sähkölaitteista. **KÄYNNISTÄ** tietokone.

∂ **λληνικά** ∆ο οθετήστε το δέκτη μακριά α ό ηλεκτρικές συσκευές. ∂**νεργο οιἠστε** τον υ−ολόγιστή.

**По-русски** Разместите приемник на достаточно большом расстоянии от электрических приборов. **Включите** компьютер.

**Magyar** <sup>A</sup> vevőegységet más elektronikus eszközöktől távol helyezze el. Kapcsolja **BE**

**Česká verze** Umístěte přijímač <sup>z</sup> dosahu elektrických zařízení. **Zapněte** počítač.

**Po polsku** Odbiornik postaw <sup>z</sup> dala od urządzeń elektrycznych. **WŁĄCZ** komputer.

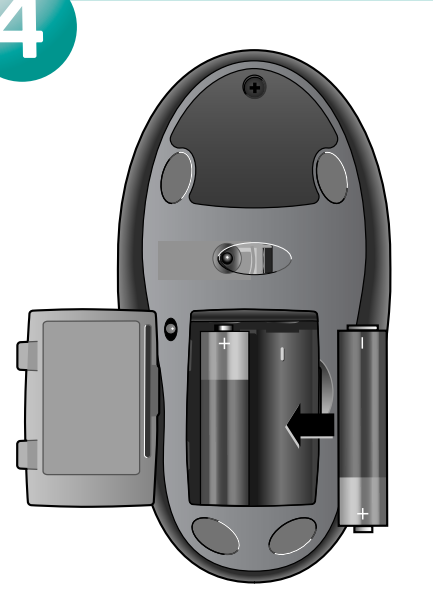

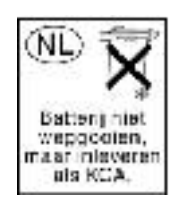

**English** Turn **OFF** computer. **Deutsch** Schalten Sie den Computer **AUS**. **Français** Mettez l'ordinateur **HORS** tension. **Italiano SPEGNERE** il computer. **Español APAGUE** el ordenador. **Português DESLIGUE** <sup>o</sup> computador. **Nederlands** Zet de computer **UIT**. **Svenska STÄNG** av datorn. **Dansk SLUK** for computeren. **Norsk** Slå datamaskinen **AV**. **Suomi SAMMUTA** tietokone. ∂ **λληνικά ∞ ενεργο οιἠστε** τον υ ολογιστή. **По-русски Выключите** компьютер. **Magyar** Kapcsolja **KI** <sup>a</sup> számítógépet. **Česká verze Vypněte** počítač. **Po polsku WYŁĄCZ** komputer.

**Deutsch** Schließen Sie das Empfängerkabel an den Computer an. Verwenden Sie bei PC-Desktops den grünen **Suomi** Liitä vastaanottimen johto tietokoneeseen. PS/2-Adapter. Bei Notebooks und Macintosh®-Computern PC-pöytäkoneissa käytetään vihreää PS/2 -sovitinta. verwenden Sie nur den schwarzen USB-Stecker.

**Français** Connectez le câble du récepteur à l'ordinateur. Les ordinateurs de bureau utilisent l'adaptateur PS/2 vert. Les ordinateurs portables et les Macintosh® utilisent uniquement le connecteur USB noir.

**Italiano** Inserire il cavo del ricevitore nel computer. Per i PC viene utilizzato l'adattatore PS/2 verde. soltanto connettori neri USB.

**Español** Conecte el cable del receptor al ordenador. Los PC de sobremesa usan el adaptador PS/2 verde. Los PC portátiles y los ordenadores Macintosh® usan sólo el conector USB negro.

**English** Plug receiver cable into computer. PC desktops use green PS/2 adaptor. PC notebooks and Macintosh® computers use black USB connector only. mens bærbare pc-er og Macintosh® kun bruker

**Português** Ligue <sup>o</sup> fio do receptor ao computador. PCs de secretária utilizam um adaptador para PS/2 verde. PCs notebooks e computadores Macintosh® utilizam somente conector USB preto.

**Nederlands** Sluit het ontvangersnoer op de computer aan. Desktop-pc's gebruiken groene PS/2-adapter. Pc-notebooks en Macintosh®-computers gebruiken alleen een zwarte USB-connector.

**Svenska** Anslut mottagaren till datorn. För stationära pc-datorer används den gröna PS/2-adaptern. För bärbara pc-datorer och Macintosh® används endast den svarta USB-kontakten.

**Dansk** Sæt stikket fra modtageren <sup>i</sup> computeren. Til stationære pc'er bruges en grøn PS/2-adapter. Man kan kun bruge sorte-usb stik til bærbare pc'er og Macintosh®-computere.

**Norsk** Kople mottakerledningen inn <sup>i</sup> pc-en. På stasjonære pc-er vil PS/2-adapteren være grønn, svarte kontakter.

PC-sylimikrot ja Macintosh® käyttävät vain mustia USB-liittimiä.

Per i notebook e i computer Macintosh® vengono utilizzati **χρησιμο οιείται μόνο ο μαύρος ακροδέκτης USB**. ∂ **λληνικά** Συνδέστε το καλώδιο του δέκτη στον υ ¨ολονιστή. °ια τους επτρα έζιους υ ολογιστές χρησιμο οιείται ο ράσινος ροσαρμογέας PS/2. °ια τους φορητούς υ ολογιστές και τους υ ολογιστές Macintosh®

> **Česká verze** Připojte kabel přijímače <sup>k</sup> počítači. U stolních počítačů PC se používá zelený adaptér PS/2. U notebooků a počítačů Macintosh® se používá pouze černý konektor USB.

**Po polsku** Kabel odbiornika pod∏ącz do komputera. Z∏ącza PS/2 w komputerach PC mają kolor zielony. W notebookach PC i komputerach Macintosh® używa się tylko czarnego z∏ącza USB.